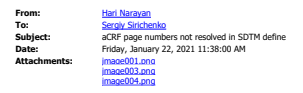

## Hi Sergiy,

Please see the SDTM define snapshot. The aCRF opens when I access it through the first link available in the top left corner of the define in the side bar. But when I try to access the individual pages associated with the

Regards,

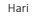

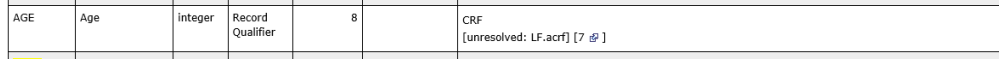

The snapshot below shows how they are in the variables tab of define.xlsx

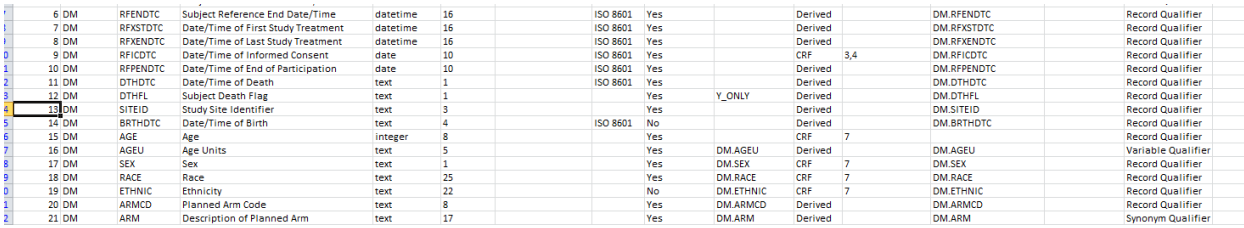

And this snapshot shows how the acrf is referenced in the documents tab of define.xlsx.

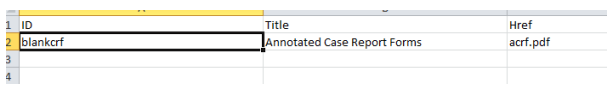

## \_\_\_\_\_\_\_\_\_\_\_\_\_\_\_\_\_\_\_\_\_\_\_\_\_\_\_\_\_\_\_\_\_\_\_\_\_\_\_\_ Hari Narayan

Manager, Statistical Programming<br>Mobile Phone: 1.510.714.5998<br>Email: <u>hnarayan@inclin.com</u><br>[www.inclin.com](http://www.inclin.com/)

lial and/or proprietary information and are intended for the original addressee only. Any forwarding or redistribution is prohibited unless expressly allowed. If you are not the intended recipient, please advise the sender